Ce document est édité par l'INPI. Il est protégé par le droit d'auteur. Sa reproduction et son utilisation sont autorisées à des fins non commerciales, à condition de citer la source comme suit : INPI - Portail brevet - Guide du DOCX et gestion des erreurs - Février 2019

# **GUIDE DU DOCX ET GESTION DES ERREURS**

# **TABLE DES MATIERES**

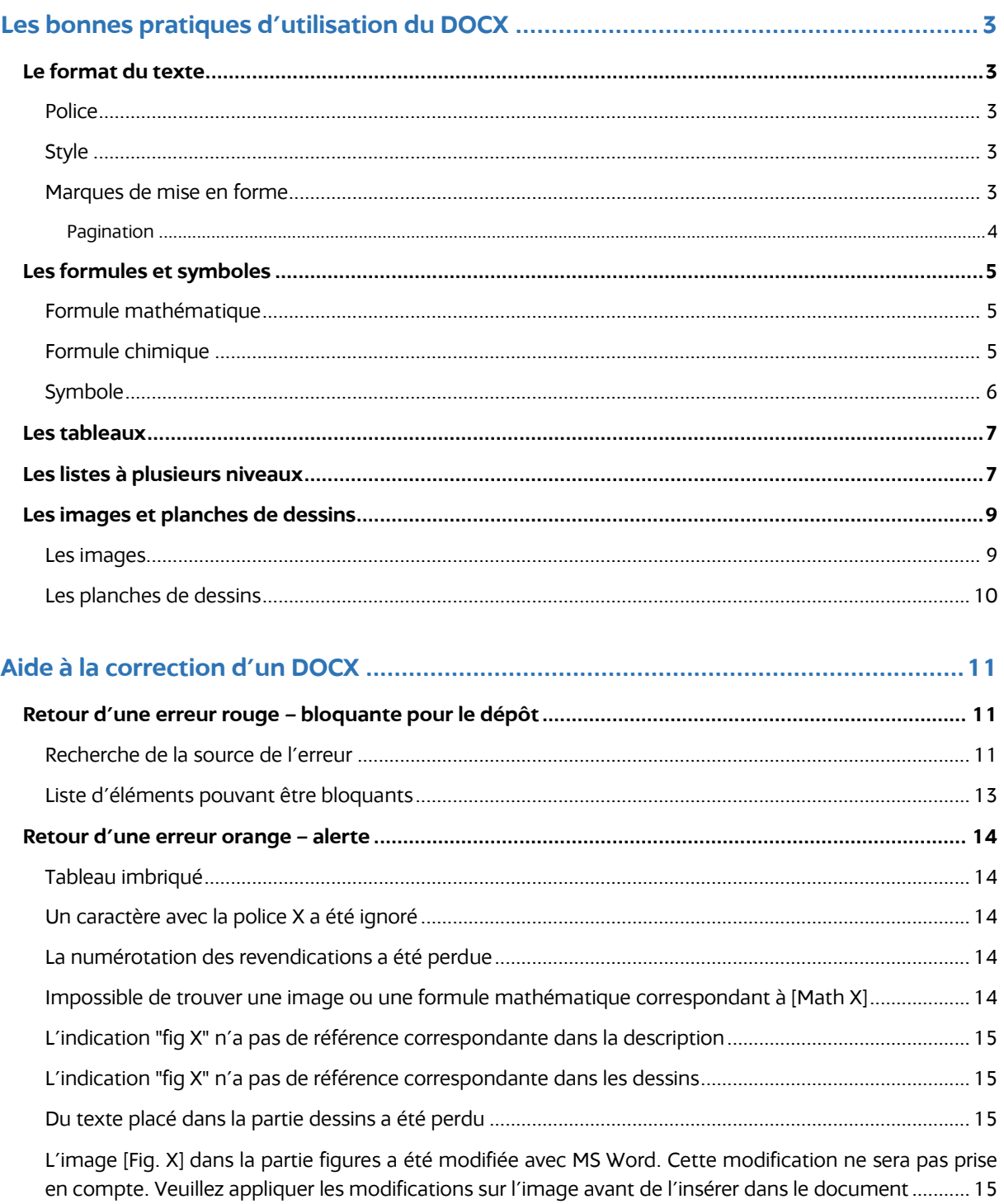

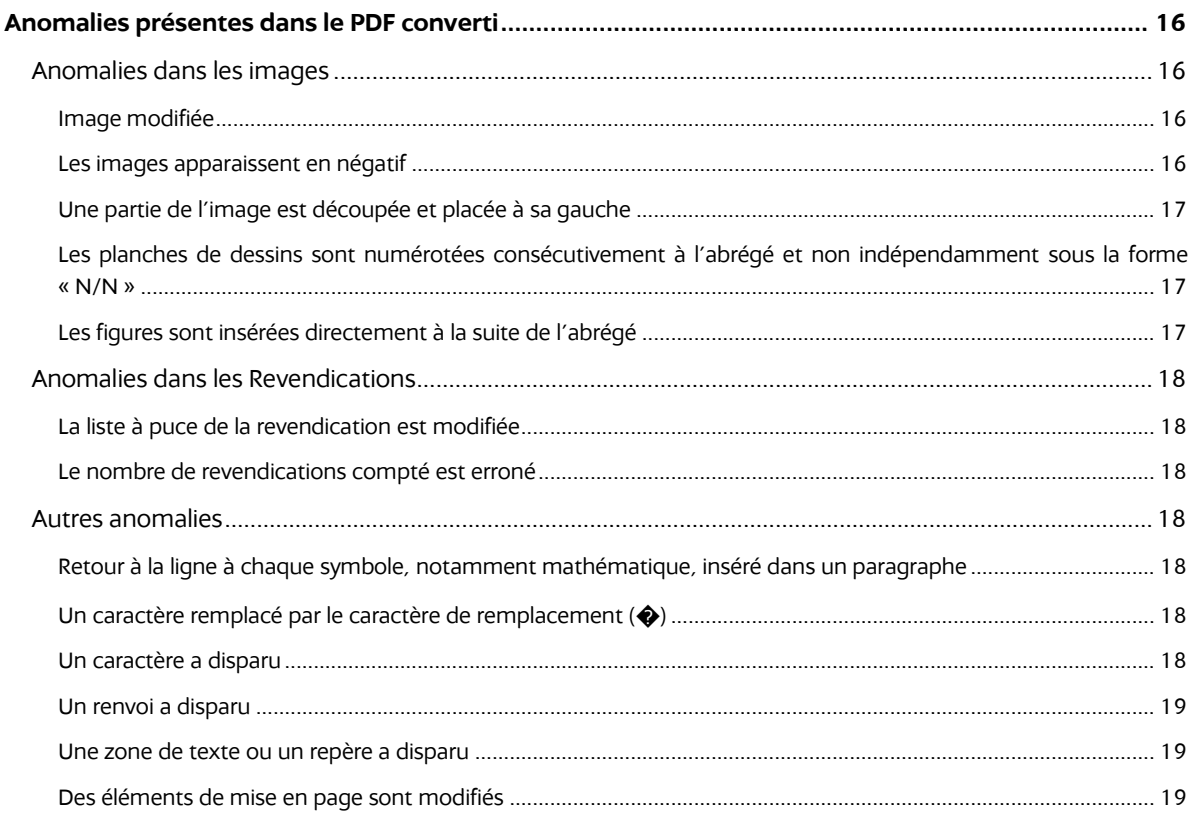

**Préambule :** le présent document est destiné aux utilisateurs du portail brevet. Le dépôt de brevet en ligne se fait au format Open XML, le contenu de la demande de brevet doit avoir un formalisme précis qui sera analysé informatiquement par le portail.

Ce document est à utiliser en complément de **la décision N°2018-156** et de **la notice d'utilisation relative au format Open XML** disponibles dans l'aide en ligne du portail brevet.

Les exemples présentés ci-dessous sont des captures d'écran d'un document DOCX avec marques de mise en forme visibles. Des exemples concrets sont disponibles via **le modèle en ligne**.

# Les bonnes pratiques d'utilisation du DOCX

## <span id="page-2-1"></span><span id="page-2-0"></span>**LE FORMAT DU TEXTE**

### <span id="page-2-2"></span>**Police**

Le texte du contenu de la demande doit être écrit dans une **couleur noire** en des caractères ayant une **taille minimale de 11 points** et un **interligne de un et demi**.

## <span id="page-2-3"></span>**Style**

Il est conseillé d'utiliser l'un des modèles fournit sur la page « contenu » du portail brevet sans modifier ni ajouter de styles.

De plus, la notice d'utilisation précise que :

- le fichier ne doit pas contenir de marques de suivi des modifications ni de commentaires (corrections, annotations, etc.),
- le fichier ne doit pas contenir de renvois,
- le fichier ne doit pas non plus être chiffré ni protégé par mot de passe.

## <span id="page-2-4"></span>Marques de mise en forme

Il est utile d'afficher **les marques de mise en forme**. En particulier pour distinguer une fin de paragraphe, symbolisée par un **pied-de-mouche ¶**, d'un retour à la ligne, symbolisé par un **retour chariot** ↲. Cette distinction est importante, les balises sémantiques qui enrichissent le texte doivent être encadrées par des fins de paragraphe et non des retours à la ligne.

Paragraphe  $\odot$ Après le retour à la ligne, on reste dans le paragraphe (1) Paragraphe 21

En activant les marques de mise en forme, on peut voir que les deux balises sur l'exemple suivant sont précédées et suivies de fins de paragraphe. La fin de paragraphe précédente est présente qu'elle soit seule sur une ligne ou à la fin d'une phrase, la fin de paragraphe suivante est directement après le crochet fermant ']'.

[Math-1] Ou alors¶ [Math $\cdot$ 2]

$$
e^{x} = 1 + \frac{x}{1!} + \frac{x^{2}}{2!} + \frac{x^{3}}{3!} + \cdots, \qquad -\infty < x < \infty
$$

# <span id="page-3-0"></span>Pagination

La numérotation consécutive des pages de description et des revendications ainsi que des planches de figures (N/N) sera automatique lors de l'analyse.

Les informations présentes dans les en-têtes et pied de page ne sont pas lues par l'analyseur syntaxique. Il est donc possible d'y placer une pagination, mais qui ne sera généralement pas identique à celle du PDF.

## <span id="page-4-0"></span>**LES FORMULES ET SYMBOLES**

Les formules mathématiques, formules chimiques et symboles peuvent être utilisés dans la description, les revendications et l'abrégé.

L'utilisation des formules mathématiques et chimiques se font grâce aux balises sémantiques **[Math n]** et **[Chem n]** (ou les variantes autorisée, cf. **la notice d'utilisation**), pour les n-ième formules. **Les symboles sont directement insérés dans le texte sans balise.** Les balises sémantiques utilisées pour insérer les formules suffisent comme légende pour la description. On peut se référer dans le reste de la demande à une formule grâce au numéro de balise qui lui a été attribuée.

**Aucun objet lié n'est accepté** donc toute formule ou symbole créées par une application externe doit être inséré en tant qu'image.

Pour vos formules mathématiques insérées par l'éditeur d'équation et symboles insérés par l'outil d'insertion de symbole, il est conseillé d'utiliser en priorité la police **Arial Unicode MS**.

## <span id="page-4-1"></span>Formule mathématique

Il y a deux possibilités pour insérer une formule mathématique : par l'**éditeur d'équation** ou **en tant qu'image**. L'éditeur d'équation défini une **zone d'équation**. Ainsi, **une balise** doit être utilisée **pour chaque zone d'équation** définie. La même chose est valable pour une image, chaque image doit correspondre à une balise.

Une formule mathématique destinée à être écrite en dehors d'un paragraphe et éventuellement à laquelle on voudra se référer dans le reste de la demande doit être insérée après une fin de paragraphe, précédée d'une balise [Math 1] (ou variantes, cf. **la notice d'utilisation**, pour la première formule) seule sur sa ligne et, après une fin de paragraphe, la formule dans la zone d'équation ou en tant qu'image. Le texte ajouté à la suite de la formule ne sera pas décalé au paragraphe suivant, tant qu'il est écrit à la suite ou après un retour à la ligne, cependant il ne sera pas compris comme faisant partie de l'équation.

```
\overline{\mathbf{I}}En mathématiques la série de Taylor au point a d'une fonction f indéfiniment dérivable en ce
point, appelée aussi le développement en série de Taylor de f en a, est une série entière :
Σc<sub>n</sub>(x-a)<sup>n</sup>·construite·à·partir·de·f·et·de·ses·dérivées·successives·en·a.·Par·exemple·pour·la·
fonction exponentielle°.
[Math-1]
e^{x} = 1 + \frac{x}{1!} + \frac{x^{2}}{2!} + \frac{x^{3}}{3!} + \cdots, avec
-∞-<∙x-<-+∞¶
\mathbf{I}
```
## <span id="page-4-2"></span>Formule chimique

Une formule chimique ne peut être insérée **qu'en tant qu'image.** Chaque image doit correspondre à une balise.

Les mêmes règles qu'énoncés pour l'insertion de formules mathématiques en tant qu'image s'appliquent.

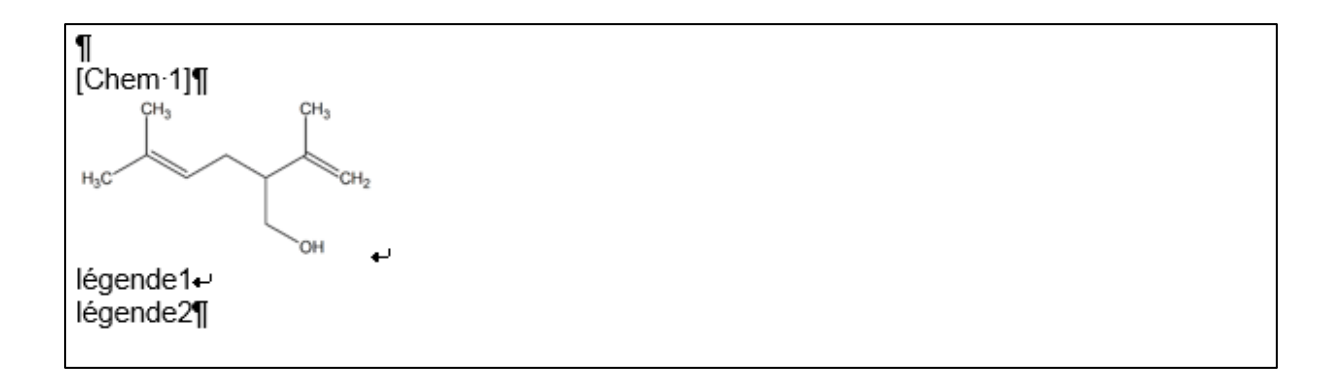

Les termes 'légende 1' et 'légende 2' ne sont pas considérés comme appartenant à la formule mais ne créeront pas de paragraphes supplémentaires car précédés par des retours à la ligne. Il faut être vigilant à ce que **toute la formule chimique** soit **dans l'image**.

## <span id="page-5-0"></span>Symbole

Un symbole peut être inséré dans le texte. **Aucune balise** sémantique n'est nécessaire, il doit être inséré par l'**outil d'insertion de symbole, en tant qu'image** ou **avec le clavier.**

### **Si un symbole est inséré par l'éditeur d'équation il sera considéré comme une formule mathématique et reviendra donc à la ligne.**

Ainsi tout symbole écrit dans un paragraphe est considéré comme du texte (tant qu'il est inséré avec l'outil d'insertion de symbole et non d'équation). Il est conseillé d'utiliser la police **Arial Unicode MS**.

## <span id="page-6-0"></span>**LES TABLEAUX**

Les tableaux peuvent être utilisés dans la description, les revendications et l'abrégé. Les tableaux peuvent être insérés dans les planches de dessins tant qu'ils sont insérés en tant qu'image et balisés par une balise [Fig n].

L'utilisation des tableaux se fait grâce à la balise sémantique **[Table n]** (ou une variante autorisée, cf. **la notice d'utilisation**), pour le n-ième tableau. Les balises sémantiques utilisées pour insérer les tableaux suffisent comme légende pour la description. On peut se référer dans le reste de la demande à un tableau grâce au numéro de balise qui lui a été attribué.

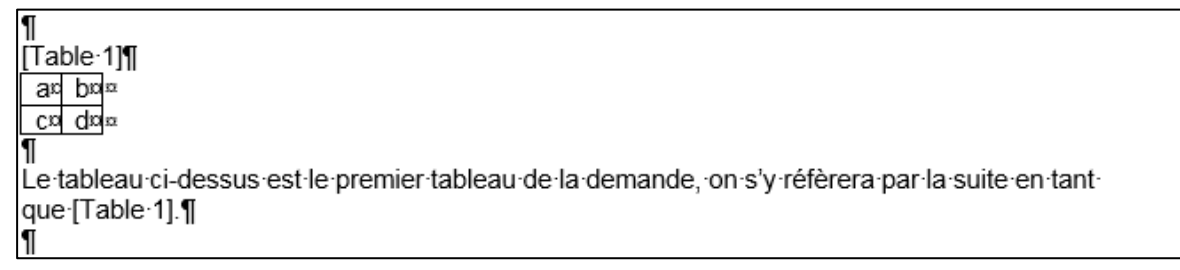

Un tableau peut être inséré grâce à l'**outil d'insertion de tableau** ou **en tant qu'image.**

Si le tableau est inséré en tant qu'image les mêmes règles que pour les formules chimiques ou les formules mathématiques insérées en tant qu'image s'appliquent.

Dans le cas où le tableau est inséré avec l'outil d'insertion de tableau, le texte ajouté à la suite du tableau sera toujours décalé au paragraphe suivant. Un tableau ne peut pas être imbriqué dans un autre, en revanche il est tout à fait possible de manipuler les cellules d'un tableau en les fusionnant ou en les fractionnant pour créer la disposition des lignes et des colonnes souhaitée.

Si le tableau à insérer contient autre chose que du texte, comme des formules mathématiques, des formules chimiques ou des images, le tableau ne doit être précédé que d'**une seule balise tableau** sans placer de balises pour les éléments compris dans le tableau.

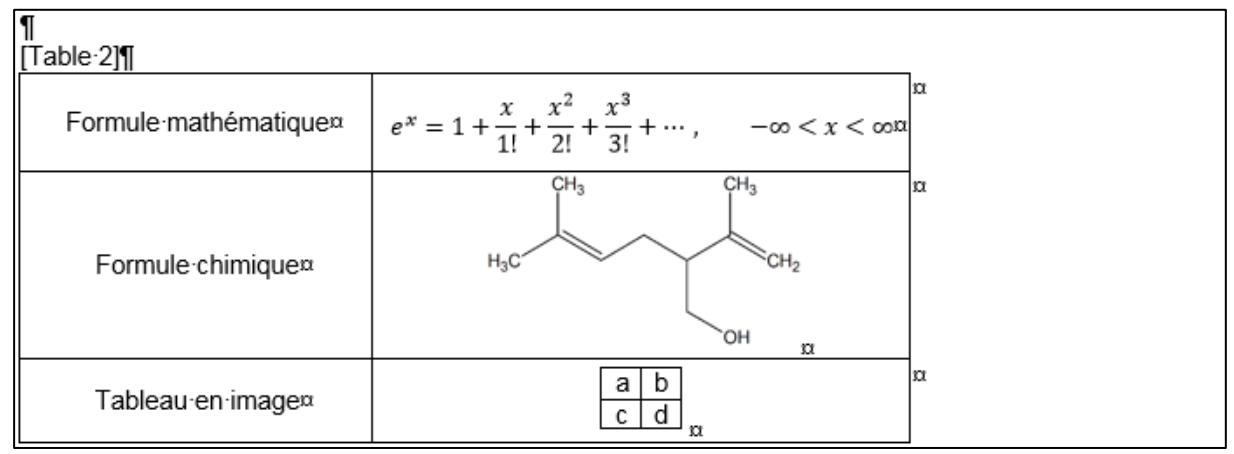

<span id="page-6-1"></span>Pour éviter un tableau imbriqué, le tableau à la dernière ligne de [Table 2] est une image.

## **LES LISTES A PLUSIEURS NIVEAUX**

Les listes automatiques à plusieurs niveaux peuvent être utilisées dans la description, les revendications et l'abrégé. **Il convient d'utiliser une liste automatique dans laquelle les niveaux sont définis et hiérarchisés.** On peut ainsi choisir pour chaque niveau de la liste hiérarchisée la mise en forme de la numérotation alphanumérique et/ou de la puce utilisée.

```
ſ
Revendication¶
    1.-Dispositif/Procédé°¶
           a.→Caractéristique 1¶
           b.-Caractéristique 21
       Caractérisé en ce que "
           \bullet - Caractéristique 3
           \rightarrow Caractéristique 4
ſ
   2.→Dispositif/Procédé·selon...¶
\P
```
Il est conseillé de ne pas utiliser les listes à puces manuelles. On entend par liste à puces manuelle, des listes qui seraient créées avec le clavier, à l'aide de tirets et en plaçant des indentations avec des tabulations.

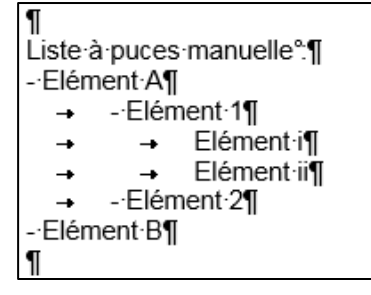

## <span id="page-8-0"></span>**LES IMAGES ET PLANCHES DE DESSINS**

#### <span id="page-8-1"></span>Les images

Les images peuvent être utilisées pour les **planches de dessins**, les formules mathématiques ou chimiques, les tableaux, les symboles et autres types d'illustrations : séquences de nucléotides, etc.

Les formules mathématiques ou chimiques et les tableaux insérés en tant qu'images doivent être directement précédés des balises correspondantes.

Il est recommandé de fournir des images :

- avec une résolution de **300 points par pouce** (ppp, en anglais dpi) ;
	- o les images avec une faible résolution (72 ppp ou 150 ppp) seront mis à l'échelle de 300 ppp, le résultat sera une image floue où les détails des dessins ne seront pas affichés ;
	- o les images avec une résolution supérieure à 300 ppp n'amélioreront pas la qualité de votre publication car la reproduction est automatiquement réduite à 300 ppp ;
- sous la **forme d'une image non vectorielle** (c'est-à-dire pas d'images provenant d'un PDF, pas de formats WMF et EMF), **en noir et blanc** (pas de gris), **sans transparence** ;
- les pages entières peuvent être de format A4 ou Letter.

Pour éviter un redimensionnement indésirable et une perte de proportions de vos différentes images, assurez-vous que toutes vos reproductions ont la même résolution, idéalement 300 ppp.

Il est important de conserver au moins un pixel de bordure. Cela évitera de perdre des informations lorsque votre image est recadrée pour reproduction. De plus, l'image doit être découpée pour **éviter les grandes bordures** : un ajustement entre 1 et 20 pixels est donc suggéré.

Les images doivent être insérées par l'outil d'insertion d'image de votre éditeur de texte. Une fois insérées, **elles ne doivent pas subir de modification par l'éditeur de texte** (redimensionnement, rognage, filtre de couleur ou de transparence, etc.). C'est l'image en elle-même qui est transmise, il convient donc :

- d'enregistrer dans un dossier à part les images telles que vous souhaitez les transmettre ; et
- depuis ce dossier de les insérer dans le contenu de la demande DOCX ; et
- de ne pas effectuer de modifications depuis l'éditeur de texte un fois les images insérées.

Par exemple pour insérer une image au format paysage, il convient d'**insérer une image enregistrée au format paysage**. Tourner l'image du format portrait au format paysage une fois qu'elle est sur le DOCX ne va pas suffire puisque l'analyseur remettra l'image dans son sens d'origine.

Finalement, choisissez une **option de disposition « aligné sur le texte »** ou un ancrage tel que vous puissiez être sûr que l'image soit bien à la ligne suivante de celle de la balise correspondante et qu'elle soit suivie d'une fin de paragraphe.

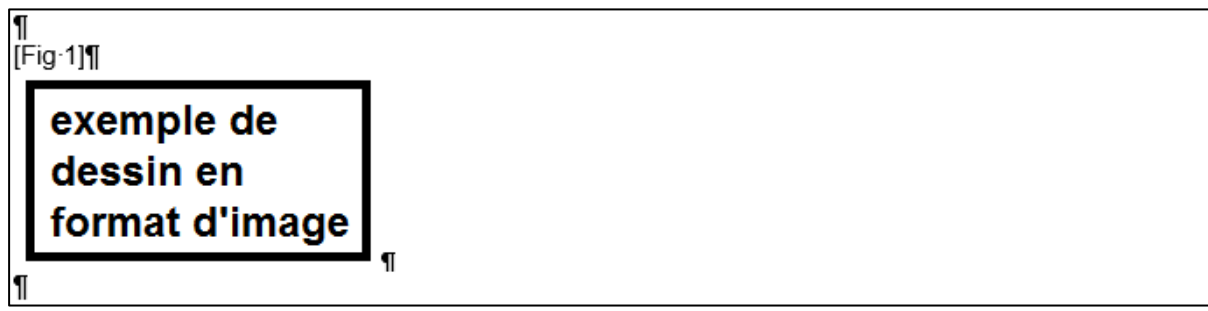

Les règles pour l'insertion des balises et de la mise en forme restent les mêmes que celles vues précédemment pour les tableaux, les formules chimiques ou les formules mathématiques insérés en tant qu'image.

## <span id="page-9-0"></span>Les planches de dessins

Les planches de dessins sont situées à la fin du contenu de votre demande, après l'abrégé. La **numérotation** des planches de dessins est **automatique**, on ne doit donc pas retrouver de numérotation de planches (1/3, 2/3, etc.) dans le contenu de la demande. Cette numérotation peut être présente à titre indicatif dans l'en-tête puisque les informations présentes n'y sont pas lues par l'analyseur syntaxique.

Ces planches **ne doivent contenir que** les balises figures **[Fig n]** (n pour la n-ième figure) et **les dessins en format d'image** acceptée par le convertisseur. Tout caractère accompagnant un dessin (légende, signe caractérisant, etc.) doivent être intégrés dans le dessin concerné. **Chaque balise figure n'est suivi que d'une seule image**, sur la ligne suivante.

Une fois la balise et le dessin correspondant intégrés dans les planches de dessin, il convient de rappeler cette balise dans la description. L'analyseur peut ainsi compter les dessins mentionnés dans la description et le nombre de figures dans les planches de dessins et avertir d'un manque. Pour cela, il faut **écrire la balise figure dans la description** exactement comme elle l'a été dans les planches de dessin, au début d'une ligne **sans aucun caractère avant** (lettre, tiret, tabulation, etc.).

Ainsi on aurait pour une figure, en description :

[Fig 1] représente ...

Et dans les planches de dessin :

 $[Fig. 1]$ 

exemple de dessin en format d'image

# Aide à la correction d'un DOCX

<span id="page-10-0"></span>L'analyseur syntaxique présent sur le portail brevet peut retourner des erreurs qui empêchent le dépôt au format **Open XML,** des alertes ou des anomalies sur le PDF généré. Cette partie, sans être exhaustive présente les principales causes d'erreurs et leurs corrections.

## <span id="page-10-1"></span>**RETOUR D'UNE ERREUR ROUGE – BLOQUANTE POUR LE DEPOT**

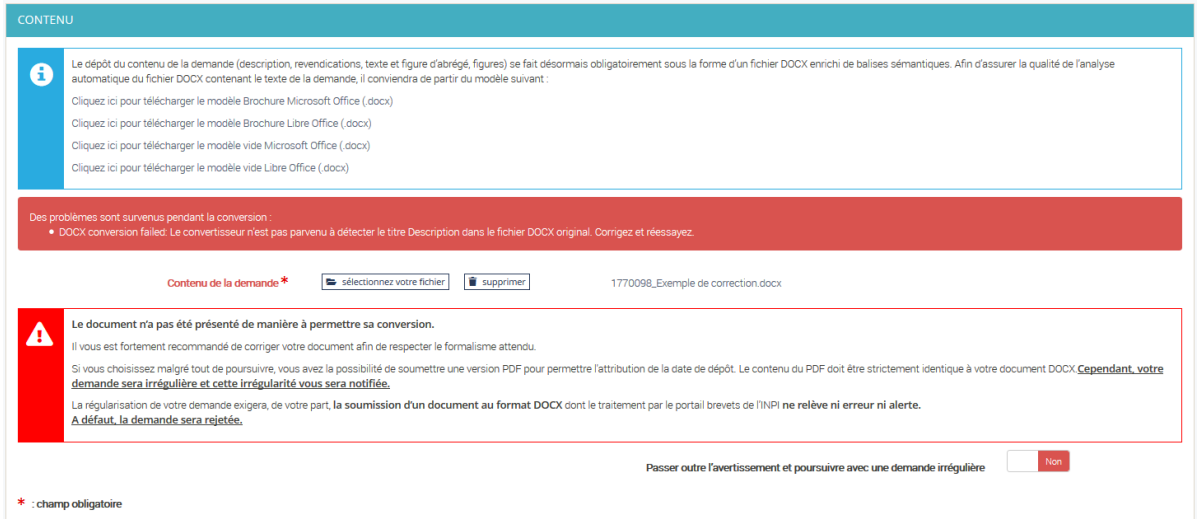

# <span id="page-10-2"></span>Recherche de la source de l'erreur

Si l'analyseur syntaxique empêche le dépôt effectuer les étapes ci-dessous :

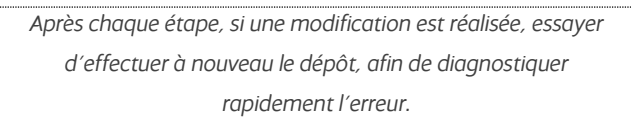

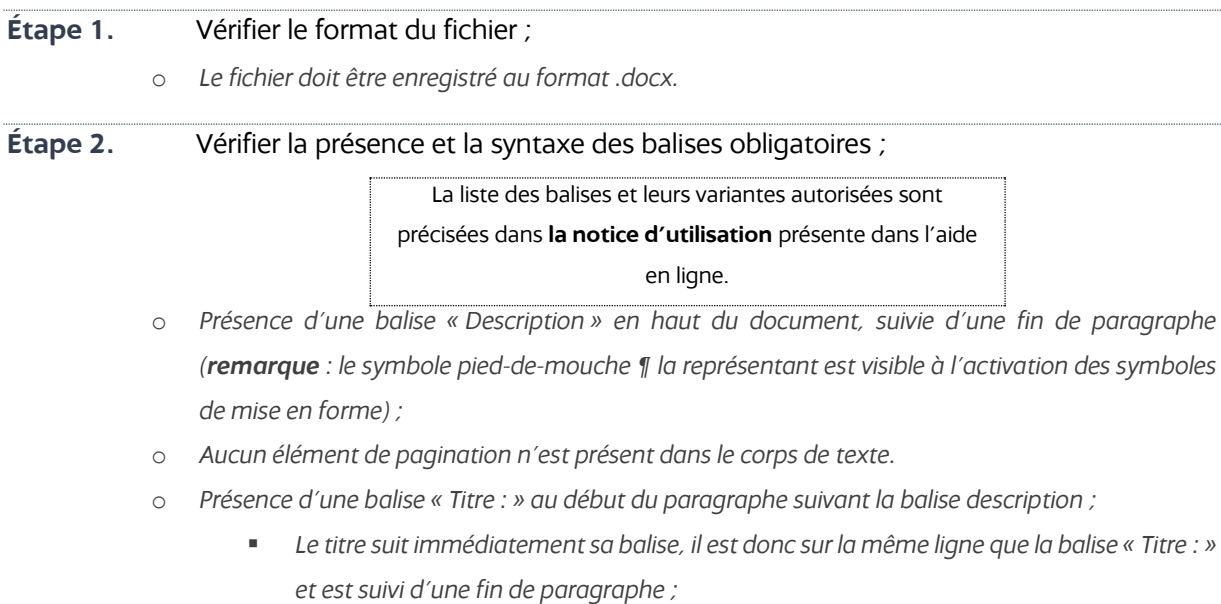

- *Le texte de la description commence au paragraphe suivant l'intitulé du titre ;*
- o *Présence d'une balise « Revendications » seule sur une ligne suivi d'une fin de paragraphe ;*

<span id="page-11-1"></span><span id="page-11-0"></span>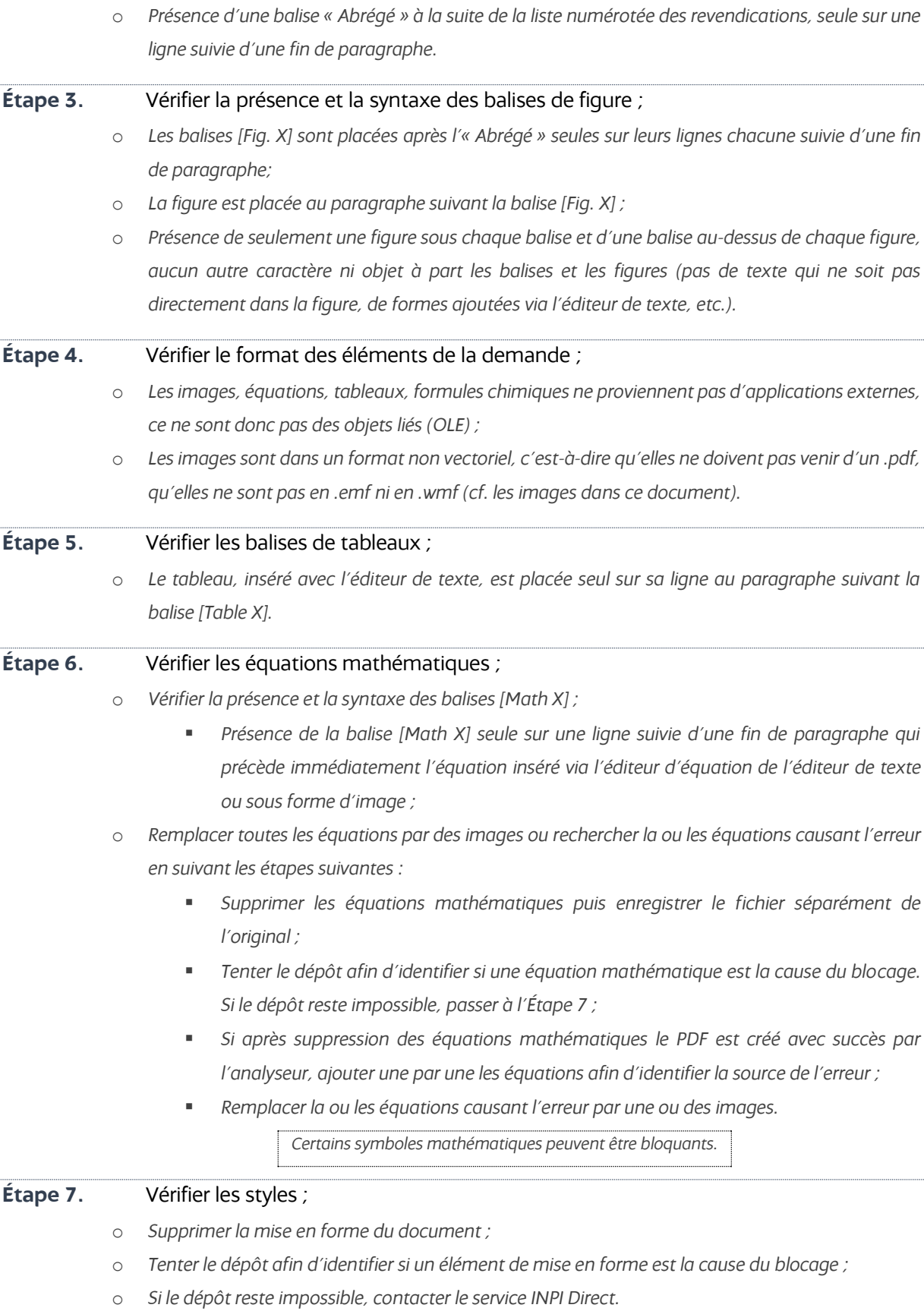

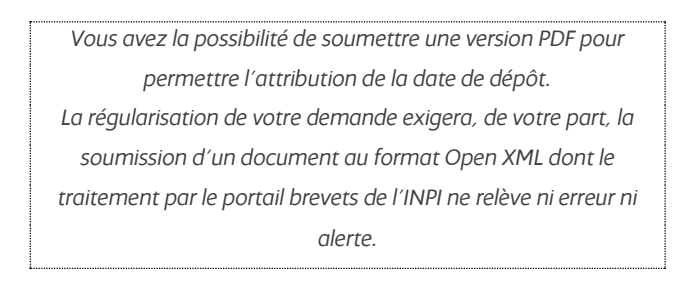

# <span id="page-12-0"></span>Liste d'éléments pouvant être bloquants

Dans les zones d'équations certains symboles bloquent actuellement le dépôt. Il convient donc de remplacer les équations comportant ces symboles par une image, comme cela est décrit à l'[Étape 6](#page-11-1) ou les symboles par un symbole équivalent.

{

{

<span id="page-12-1"></span>Ci-dessous, certains éléments de la fonction d'insertion d'équation bloquants :

## **RETOUR D'UNE ERREUR ORANGE – ALERTE**

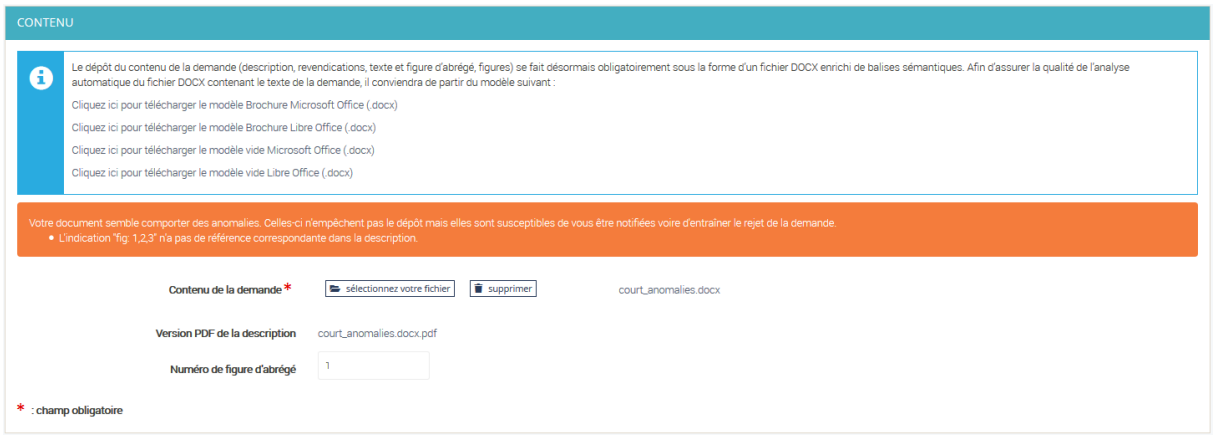

Lors de l'analyse du PDF, l'analyseur syntaxique peut retourner une alerte (message d'erreur orange). Dans ce cas, il peut être approprié d'effectuer des modifications sur votre document avant la transmission de celui-ci à l'INPI.

## <span id="page-13-0"></span>Tableau imbriqué

*Cette erreur s'affiche lorsqu'un tableau ou une équation est inséré à l'intérieur d'un tableau. Cet élément inséré ne sera pas lu par l'analyseur syntaxique.*

**Résolution :** Réintroduire dans une cellule des lignes et des colonnes ou faire une image du tableau complexe voulu et insérer l'image.

### <span id="page-13-1"></span>Un caractère avec la police X a été ignoré

*Cette erreur est en général due à un problème de bibliothèque de polices et l'utilisation de symboles particuliers (par exemple utilisation du symbole* ∧ (*U+06F8 EXTENDED ARABIC-INDIC DIGIT EIGHT) à la place de l'opérateur mathématique* ∧ *LOGICAL AND' (U+2227)).*

**Résolution :** utiliser des polices usuelles (Arial Unicode MS, DejaVu Sans…) et insérer un symbole équivalent, connu de ces polices. Eviter l'usage de police non compatibles UTF8, éviter la police Cambria Math.

#### **Exemple :**

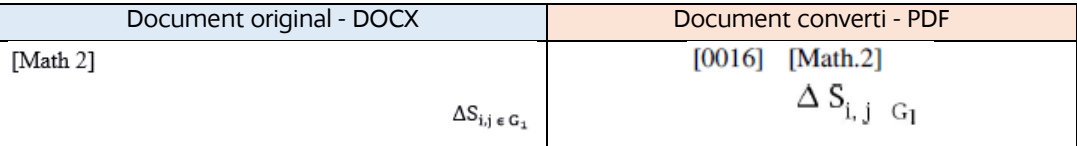

#### <span id="page-13-2"></span>La numérotation des revendications a été perdue

*Cette erreur est en général due à un problème de numérotation et de hiérarchisation des puces/numéros automatiques ou manuels* 

**Résolution :** utiliser une liste automatique à plusieurs niveaux hierarchisés (cf. le modèle en ligne sur le portail brevet).

## <span id="page-13-3"></span>Impossible de trouver une image ou une formule mathématique correspondant à [Math X]

*Cette erreur provient d'une erreur de l'utilisation de la balise [Math X].*

**Résolution :** la formule mathématique (insérée avec l'outil d'équation ou en tant qu'image) doit être seule sur sa ligne suivant directement la balise [Math X] puis suivie d'une fin de paragraphe.

## <span id="page-14-0"></span>L'indication "fig X" n'a pas de référence correspondante dans la description

*Chaque balise figure utilisée dans les planches de dessins doit être écrite dans la description avec le même formalisme, en début de ligne sans aucun caractère avant (pas de tiret, point, etc.). Aucune balise de figure ne doit être placée sans y adjoindre une figure.* **Résolution :** insérer les balises [Fig. X] dans la description.

## <span id="page-14-1"></span>L'indication "fig X" n'a pas de référence correspondante dans les dessins

*Chaque balise figure utilisée dans la description doit être écrite dans les planches de dessins avec le même formalisme, en début de ligne sans aucun caractère avant (pas de tiret, point, etc.). Aucune balise de figure ne doit être placée sans y adjoindre une figure.* **Résolution :** insérer les balises [Fig. X] textuellement devant chaque figure désignée.

# <span id="page-14-2"></span>Du texte placé dans la partie dessins a été perdu

*Dans la partie dessins, seul les balises [Fig. X] et les figures dans un format approprié sont acceptés (cf. les images et planches de dessins dans ce document).*

**Résolution** : Créer une image comportant le texte voulu et l'insérer en tant qu'image.

# <span id="page-14-3"></span>L'image [Fig. X] dans la partie figures a été modifiée avec MS Word. Cette modification ne sera pas prise en compte. Veuillez appliquer les modifications sur l'image avant de l'insérer dans le document

*Dans la partie dessins, les images ne doivent pas être modifiées avec l'éditeur de texte (cf. les images et planches de dessins dans ce document).*

**Résolution** : Enregistrer l'image avec les modifications voulues et l'insérer telle qu'elle dans l'éditeur de texte.

## <span id="page-15-0"></span>**ANOMALIES PRESENTES DANS LE PDF CONVERTI**

Dans certains cas, bien que l'analyseur syntaxique n'ait relevé aucune erreur ou alerte (le message vert « Le PDF a été créé avec succès » s'affiche) la lecture du PDF peut faire apparaitre certaines anomalies.

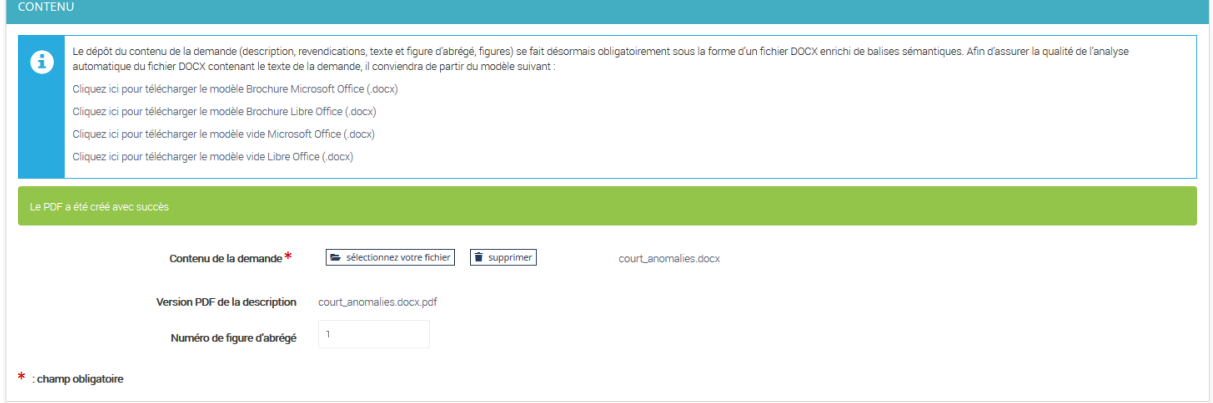

# <span id="page-15-1"></span>Anomalies dans les images

#### <span id="page-15-2"></span>Image modifiée

*Aucune opération ne doit être effectuée sur les images après insertion dans l'éditeur de texte. Pas de rognage, rotation, redimensionnement ou filtre après insertion sur le docx (cf. les images dans ce document). L'image récupérée par l'analyseur syntaxique est l'image originale dans laquelle toutes les modifications apportées par l'éditeur de texte sont supprimées.*

**Résolution :** enregistrer l'image souhaitée dans un format approprié puis l'insérer dans l'éditeur de texte (cf. les images dans ce document). **Exemple :** 

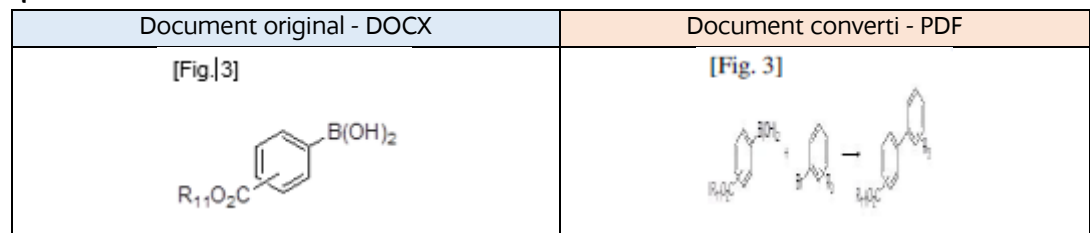

#### <span id="page-15-3"></span>Les images apparaissent en négatif

*Cela est dû à des fonds de transparence inclus dans l'image.*

**Résolution :** ré-enregistrer l'image souhaitée dans un format approprié (tiff, png ou bitmap) puis l'insérer dans l'éditeur de texte.

**Exemple :** 

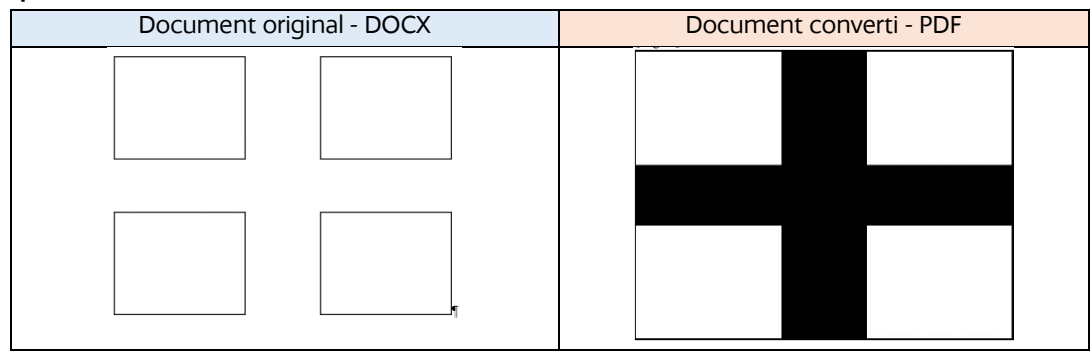

#### <span id="page-16-0"></span>Une partie de l'image est découpée et placée à sa gauche

#### *Cela est dû à un problème de format de l'image.*

**Résolution :** ré-enregistrer l'image souhaitée dans un format approprié (tiff, png ou bitmap) puis l'insérer dans l'éditeur de texte.

#### <span id="page-16-1"></span>Les planches de dessins sont numérotées consécutivement à l'abrégé et non indépendamment sous la forme « N/N »

#### *Cette erreur provient d'un mauvais formalisme de la balise figure.*

**Résolution** : Modifier les balises figures par [Fig X] (avec X le numéro de chaque figure). **Exemple :** 

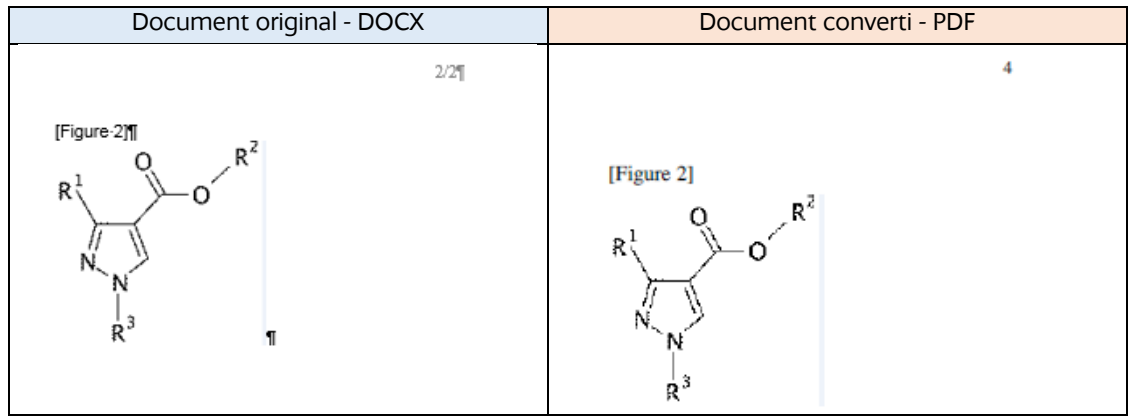

#### <span id="page-16-2"></span>Les figures sont insérées directement à la suite de l'abrégé

*Cette erreur provient d'un mauvais formalisme de la balise figure.*

**Résolution** : Vérifier et corriger la syntaxe de la balise figure : « [Fig X] ».

#### **Exemple :**

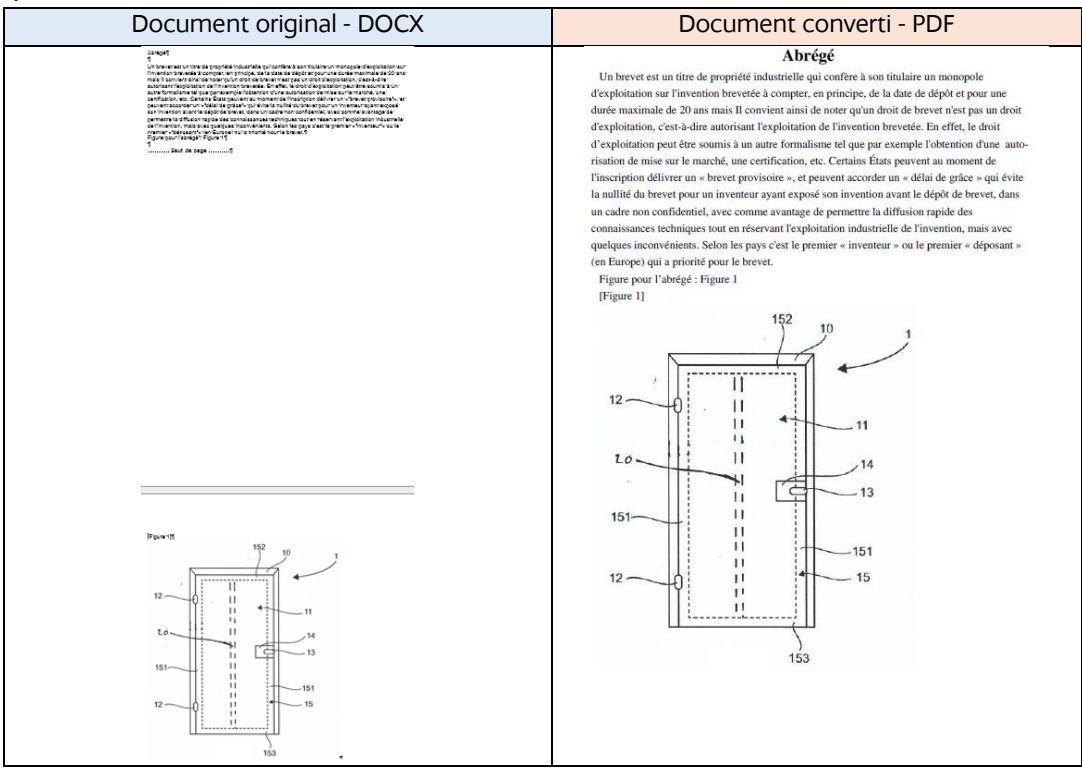

## <span id="page-17-0"></span>Anomalies dans les Revendications

#### <span id="page-17-1"></span>La liste à puce de la revendication est modifiée

*Cette erreur est en général due à un problème de numérotation et de hiérarchisation des puces/numéros automatiques ou manuels.*

**Résolution :** utiliser une liste automatique à plusieurs niveaux hierarchisés et éviter d'utiliser des puces manuelles.

#### <span id="page-17-2"></span>Le nombre de revendications compté est erroné

*Cette erreur est en général due à un problème de numérotation et de hiérarchisation des puces/numéros automatiques ou manuels.*

**Résolution :** utiliser une liste automatique à plusieurs niveaux hierarchisés et éviter d'utiliser des puces manuelles.

Vérifier qu'il n'y ait pas de paragraphe supplémentaire dans le DOCX.

#### <span id="page-17-3"></span>Autres anomalies

#### <span id="page-17-4"></span>Retour à la ligne à chaque symbole, notamment mathématique, inséré dans un paragraphe

*Dès qu'un élément est inséré avec l'éditeur d'équations, l'analyseur syntaxique reconnait un élément mathématique et insère un saut de ligne.*

**Résolution** : insérer le symbole avec l'outil d'insertion de symbole ou avec l'éditeur de texte en utilisant notamment le code ASCII du symbole voulu et non celui d'équation. Si l'élément est complexe ou composé, l'écrire sous forme d'équations en insérant une balise [Math X]. **Exemple :** 

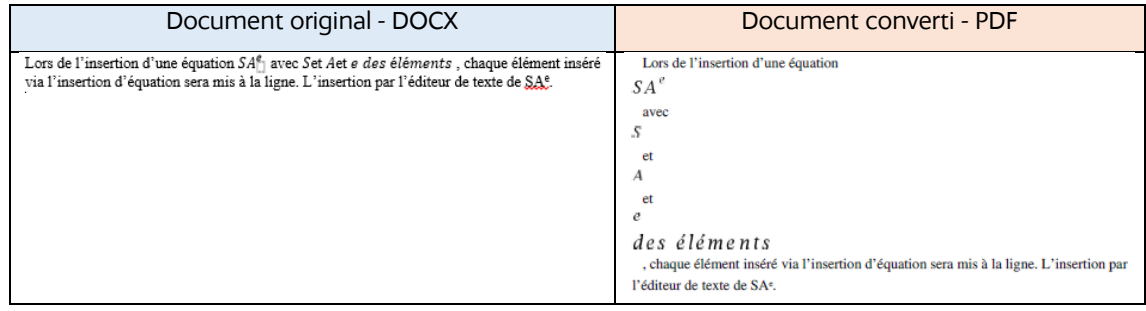

#### <span id="page-17-5"></span>Un caractère remplacé par le caractère de remplacement ( $\bigcirc$ )

*Cette erreur est en général due à un problème de bibliothèque de polices et l'utilisation de symboles particuliers (par exemple utilisation du symbole* ∧ (*U+06F8 EXTENDED ARABIC-INDIC DIGIT EIGHT) à la place de l'opérateur mathématique* ∧ *LOGICAL AND' (U+2227)).*

**Résolution :** utiliser des polices usuelles (Arial Unicode MS, DejaVu Sans…) et insérer un symbole équivalent, connu de ces polices.

#### <span id="page-17-6"></span>Un caractère a disparu

*Cette erreur est en général due à un problème de bibliothèque de polices et l'utilisation de symboles particuliers (par exemple utilisation du symbole* ∧ (*U+06F8 EXTENDED ARABIC-INDIC DIGIT EIGHT) à la place de l'opérateur mathématique* ∧ *LOGICAL AND' (U+2227)).*

**Résolution :** utiliser des polices usuelles (Arial Unicode MS, DejaVu Sans…) et insérer un symbole équivalent, connu de ces polices.

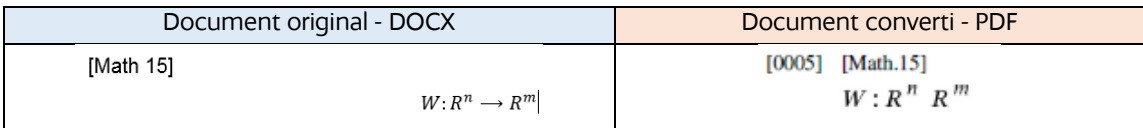

#### <span id="page-18-0"></span>Un renvoi a disparu

*L'analyseur syntaxique n'interprète pas les renvois et les signets.*

**Résolution** : Remplacer le renvoi par une chaîne de caractère.

**Exemple :** 

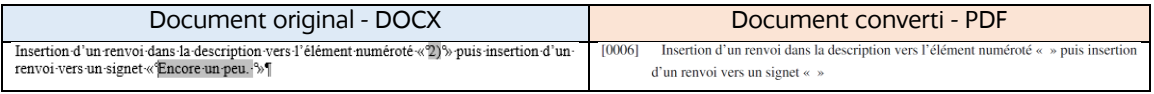

#### <span id="page-18-1"></span>Une zone de texte ou un repère a disparu

*L'analyseur syntaxique ne prend pas en compte les éléments graphiques ajoutés à un document DOCX tels que les flèches, lignes et zone de texte.*

**Résolution** : Créer une image de l'élément graphique voulu, ou de la figure prenant en compte les éléments souhaités et l'insérer en tant qu'image. L'outil de capture d'écran peut être approprié. **Exemple :** 

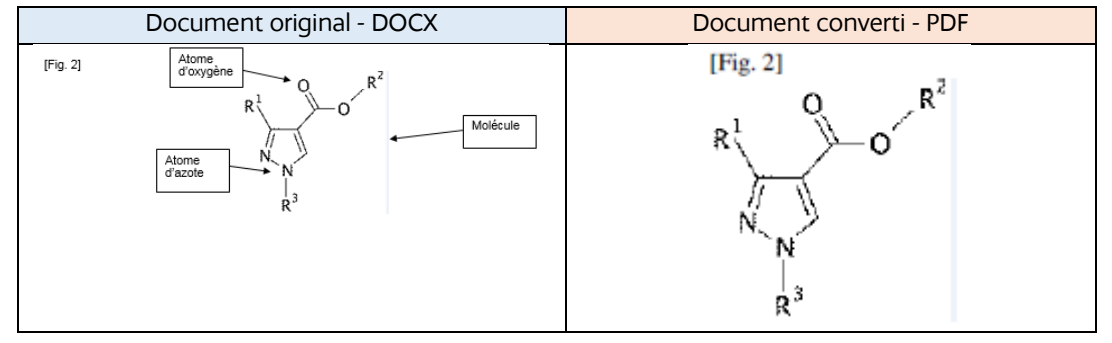

#### <span id="page-18-2"></span>Des éléments de mise en page sont modifiés

*L'analyseur syntaxique ne prend pas en compte certains éléments de mise en page telle qu'une police, l'affichage d'une taille particulière, de bordures d'un tableau…*